**Norton Studio Store App Crack Incl Product Key**

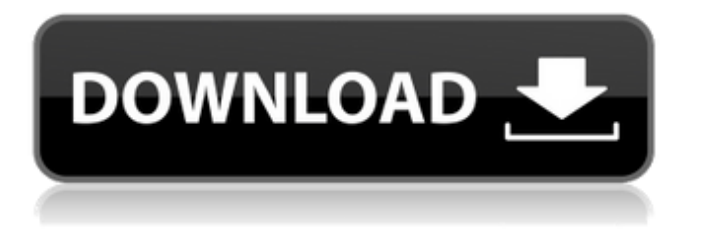

## **Norton Studio Store App Crack + Activation Code For Windows**

# Supported Products : Norton products that are available in the store - Note that your license will be valid on all the devices logged to your Norton account # Norton Kids or Norton Family accounts - These Norton accounts are created by the user for the use of Norton products # Background scanning : This feature is supported on Windows 10/ 8.1/ 8/ 7/ Vista and Windows Server 2012/ 2008/ 2008 R2 # Norton product features: # Certificate Authority : Secure way of installing product and certifying the authenticity of the email account used to log in to the application # Google Services: Switch Norton to Google services and sync products between Google and your Norton account # Download Norton products to your device : Switch Norton to download products directly from the website and install them to your device However, it is possible that the Norton Studio Store App Crack Mac is already installed on your device, and you might have to uninstall it if you want to use the Norton Manager app. To uninstall the Norton Studio app, find it using Search Settings or look for it in the Apps & Features folder. Click on the Uninstall button and then confirm the confirmation message. As such, in order for the Norton Manager app to work properly, it is a good idea for the user to make sure that all Norton Studio products are properly uninstalled. In case one installs this update manually, then the Norton Studio Store app has to be uninstalled and reinstalled again manually. Norton.com Norton.com is one of the most popular websites for a multitude of reasons, including Norton's reputation for its products, its easy access, and it's top quality content. So, if you are a Norton user, chances are you visit this website often to download the new products, to update the existing products on your computer, or to check out new antivirus software. This webpage is essentially similar to the Norton Studio Store App's homepage, but it offers more information regarding the scanned and blocked internet threats, as well as includes new and updated products. Norton.com also includes quick option to quickly access all the sections of the Norton website. In short, the homepage is merely a landing page for the Norton products, and it keeps track of the latest updates. Norton.com Functionality: # Speed and protection : This function provides information regarding how the antivirus application protects your device, including a quick view of the

#### **Norton Studio Store App Crack+ Patch With Serial Key [Mac/Win]**

Following a brief installation process from the Windows Store (hence its name), users simply need to enter their username and password to proceed and gain access to an overview of all Norton apps they have previously installed. Practically, it is a way of keeping track of all the deployments related to a specific Norton account and getting an overview on the detected threats and the security of all devices. Following a brief installation process from the Windows Store (hence its name), users simply need to enter their username and password to proceed and gain access to an overview of all Norton apps they have previously installed. Norton Studio delivers information related to that particular account, namely the installed Norton products, along with their status, the dates of the most recent scan and synchronization, the subscription status and quick options to activate the product. Additionally, Norton Studio retrieves information regarding the activity of the security product in the last 30 days, namely detected infections and known threats, blocked network intrusions and known types of attack, or the number of blocked phishing sites. In addition to this, one can navigate to the most important sections of the official Norton website with just a click to deploy new distributions on other PCs or read about the security products of Symantec. Know more about Norton Studio Store App Norton Studio Store App is an application that enables users to effortlessly track the status of the Norton products they installed on their devices. Practically, it is a way of keeping track of all the deployments related to a specific Norton account and getting an overview on the detected threats and the security of all devices. Following a brief installation process from the Windows Store (hence its name), users simply need to enter their username and password to proceed and gain access to an overview of all Norton apps they have previously installed. Norton Studio delivers information related to that particular account, namely the installed Norton products, along with their status, the dates of the most recent scan and synchronization, the subscription status and quick options to activate the product. Additionally, Norton Studio retrieves information regarding the activity of the security product in the last 30 days, namely detected infections and known threats, blocked network intrusions and known types of attack, or the number of blocked phishing sites. In addition to this, one can navigate to the most important sections of the official Norton website with just a click to deploy new distributions on other PCs or read about the security products of Symantec. Norton Studio Store App Description: Following a 6a5afdab4c

## **Norton Studio Store App Crack+ Free License Key Free Download**

? Track installed Norton products and deployments ? Get updates for all installed Norton products ? Keep track of Norton deployments across your organization ???? Get the most up to date user experience and manage all Norton products Norton Studio for Windows Store is powered by Symantec, the leader in cybersecurity for more than 30 years. It's designed to make security easy so you can spend less time and more time protecting what matters most. ? Track Norton Products Keep an eye on Norton products in the Windows Store With Symantec Norton Studio for Windows Store, you have a one-stop location for all the Norton security apps in the Windows Store. Deploy new releases and track the status of all Norton products. Get Norton updates for products you've already installed, and see what's new. Get notified when new updates are available for your Norton products. ? Get Norton updates for all products Monitor Norton updates for all your Symantec Norton products across all your computers at once. Stay up to date with Symantec's most advanced antivirus and Internet security technologies. Learn more about Norton products Get a clear overview of the Norton products you currently have installed, including specific information on each Norton product, how to use it, and security features and enhancements you can find in every product.  $\mathcal{D}$  Set Norton Services Automatically Control what Norton Security services start automatically on your computer.  $\bigcirc$  Remotely Install Norton Products Manage Norton products remotely from any desktop, laptop, or mobile device. Remotely manage your Norton products from any desktop or laptop that you already own.  $\bigcirc$ *[Conserve Battery Power Manage energy consumption of your* Norton products remotely. Get Alerts when Threats are Detected Get an alert when you detect a threat, then choose how to handle it. Protect Your Business Norton Security for Business helps you protect your organization from cyberattacks. Control the Status of Norton Proactive Protection Manage the status of all Norton products within your organization remotely. ? Security Assessments See which Norton products are available, including the option to try them at home, before you buy them. Norton Studio Store App Screenshots Norton Studio Store App Reviews Absolutely no way to use this app outside Norton API 2

#### **What's New In Norton Studio Store App?**

Norton Studio Store App uses Google Play APIs to enable users to easily and safely track their Norton subscriptions. For the purposes of the Norton Studio Store app, "subscription" refers to your Norton subscription. No personal or payment information is required. After downloading and installing Norton Studio, you must sign in to your Norton account to get started. This sign in page will appear when you launch Norton Studio for the first time. Note: The Norton Studio Store app can detect whether you are already signed in to your account. Norton Studio Store app features:  $\mathbb{Z}$  Subscription status  $\mathbb{Z}$  Reports security activity  $\mathbb{Z}$ Downloads products <sup>[7]</sup> Manage known threats <sup>[7]</sup> Published security news Norton Studio Store app permissions: Norton Studio Store app uses the following permissions: *Accounts <b>I* IDLE ACCOUNTS Norton Studio Store app reports that it uses the following custom location:  $\mathbb{Z}$  Windows.LocalStorage  $\mathbb{Z}$  Norton.exe (file path)  $\mathbb{Z}$  Norton.exe.config (file path)  $\mathbb{Z}$ %LOCALAPPDATA%\Norton\Norton.exe Norton Studio Store app uses the following Google Play services: Google Play services  $\mathbb Z$  Google Play services account scope  $\mathbb Z$  Google Play services account permissions  $\mathbb Z$  Android system permissions In this tutorial, I will show you how to set up port forwarding for Google Chrome on your router. It's actually very easy. All you have to do is connect your Google Chrome Browser with your Google account. In my case I am using Gmail account. Then follow the Google Chrome port forwarding instructions. First, make sure your web is working properly on your computer. Next, check your port forwarding settings on your router. In my case, I am using Asuswrt-ng (Router) software. The port forwarding settings for Google Chrome are basically simple and straightforward. Let's start with the port forwarding settings To setup your port forwarding, you need to have your Google Chrome Browser as well as a static IP address and DNS information. A static IP address tells your router, which IP address to use instead of your DHCP address to connect with the internet. Having a static IP is important for your router. To setup port forwarding for your Google Chrome Browser, you need to first set up your Google Chrome browser. In my case, it's Google Chrome 36. Once

# **System Requirements:**

1. Data size: A. Game data: B. Expansion data: C. Image data: D. Audio: 2. Display resolution: 3. GPU Requirements: 4. OS requirements: 5. Internet Connectivity 6. Language Requirements 7. Region Requirements 8. System Requirements 9. Contact B. Expansion data:

Related links:

<http://www.gurujijunction.com/blog/office-2007-icons-crack-license-key-full-free-download/> [https://goldeneagleauction.com/wp-content/uploads/2022/06/StreamRecorderNET\\_\\_Crack\\_\\_\\_Free.pdf](https://goldeneagleauction.com/wp-content/uploads/2022/06/StreamRecorderNET__Crack___Free.pdf) [https://waappitalk.com/upload/files/2022/06/J4PXBCjSJDw5LvSolJfQ\\_08\\_06a503cb87ddd5901ce3eaacb955037c\\_file.pdf](https://waappitalk.com/upload/files/2022/06/J4PXBCjSJDw5LvSolJfQ_08_06a503cb87ddd5901ce3eaacb955037c_file.pdf) [https://ihunt.social/upload/files/2022/06/Zb5scpsLaomm8UROl17Z\\_08\\_06a503cb87ddd5901ce3eaacb955037c\\_file.pdf](https://ihunt.social/upload/files/2022/06/Zb5scpsLaomm8UROl17Z_08_06a503cb87ddd5901ce3eaacb955037c_file.pdf) <https://diontalent.nl/wp-content/uploads/2022/06/inocwend.pdf> [https://alfagomeopatia.ru/wp-content/uploads/suafe\\_\\_crack\\_serial\\_number\\_full\\_torrent\\_free\\_latest2022.pdf](https://alfagomeopatia.ru/wp-content/uploads/suafe__crack_serial_number_full_torrent_free_latest2022.pdf) [http://mh-tech2u.com/wp-content/uploads/2022/06/TexManager\\_Crack\\_\\_With\\_License\\_Code\\_Free\\_Download.pdf](http://mh-tech2u.com/wp-content/uploads/2022/06/TexManager_Crack__With_License_Code_Free_Download.pdf) <https://vega-eu.com/wp-content/uploads/2022/06/madary.pdf> <https://harneys.blog/wp-content/uploads/2022/06/flliaddl.pdf> <https://luathoanhao.com/wp-content/uploads/2022/06/mankyly.pdf>